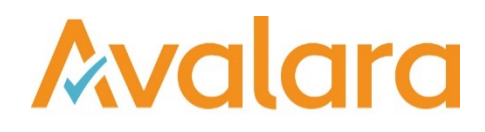

# VAT Reporting v18.6.1

## Release Note

*Avalara may have patents, patent applications, trademarks, copyrights, or other intellectual property rights governing the subject matter in this document. Except as expressly provided in any written license agreement from Avalara, the furnishing of this document does not give you any license to these patents, patent applications, trademarks, copyrights, or other intellectual property.*

*© 2015 Avalara, Inc. All rights reserved.*

*Avalara, AvaTax, AvaTax Calc, AvaTax Returns, AvaTax Certs, AvaTax Local, AvaLocal, AvaTax POS, AvaPOS, AvaRates, TrustFile, BPObridge, Laserbridge+, Sales Taxll, Sales TaxPC, SalestaxPC+, StatetaxII, and StatetaxPC are either registered trademarks or trademarks of Avalara, Inc. in the United States or other countries.*

*All other trademarks are property of their respective owners.*

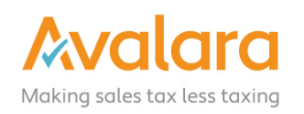

#### **Overview**

This release is a maintenance release of the VAT Reporting application for the month of June. It includes changes in reporting documents, SII updates, modifications in VAT Reporting and bug fixes.

#### Main changes in Reports

- **Spain**:
	- 1. The Modelo 353 Group Return (PDF) has been added, a consolidated form that is to be submitted by the VAT Group leader.
- **Poland:** 
	- 1. The new monthly VAT Returns for Poland (VAT7 and VAT7K) are now available in XML format for 2018, to be used starting July  $1<sup>st</sup>$  2018.
- **Malaysia:** 
	- 1. Standard VAT rate changed to 0% with starting date of June 1<sup>st</sup>, 2018. If invoices have been processed for this country since the  $1<sup>st</sup>$  of June they will need to be redelivered.
- **Italy**
	- 1. The Italian Quadro VP Group Return for 2018 is now available in XML format.

#### VAT Return – Corrections:

We have fixed an issue in VAT Reporting that affected VAT Returns with corrections in them. When creating VAT Returns for countries where the filter should be 'Normal - Show all' in order to include both corrections and non-corrections into a return, there was an issue preventing corrections from being included in the return. This will have affected returns created since March 2018, that contained corrections and were created under this filter.

Now both the corrective operations made in the period and the corrective operations coming from previous periods are correctly displayed under this filter.

#### SII v1.1 Changes effective July 1<sup>st</sup>, 2018

We have released a fix to anyone operating a VAT Group in Spain. There were issues with sending records to the Spanish portal when operating a VAT Group for SII v1.1, these have been rectified in this release.

#### **Please ensure that if you operate a VAT Group in Spain that you install this release for SII v1.1 to function correctly.**

#### SII Cash Regime (Clearing Payments)

We have added some improvements in our support of the SII Cash Regime, they are as follows:

- A new Clearing Generic Template is provided in VAT Reporting to enable users to supply clearing payment information for SII.
- An amendment has been made to the date used for the initial invoice when supplying this information to SII.
- We fixed an issue that caused some invoices to be redelivered when a clearing payment was added

## Change Log

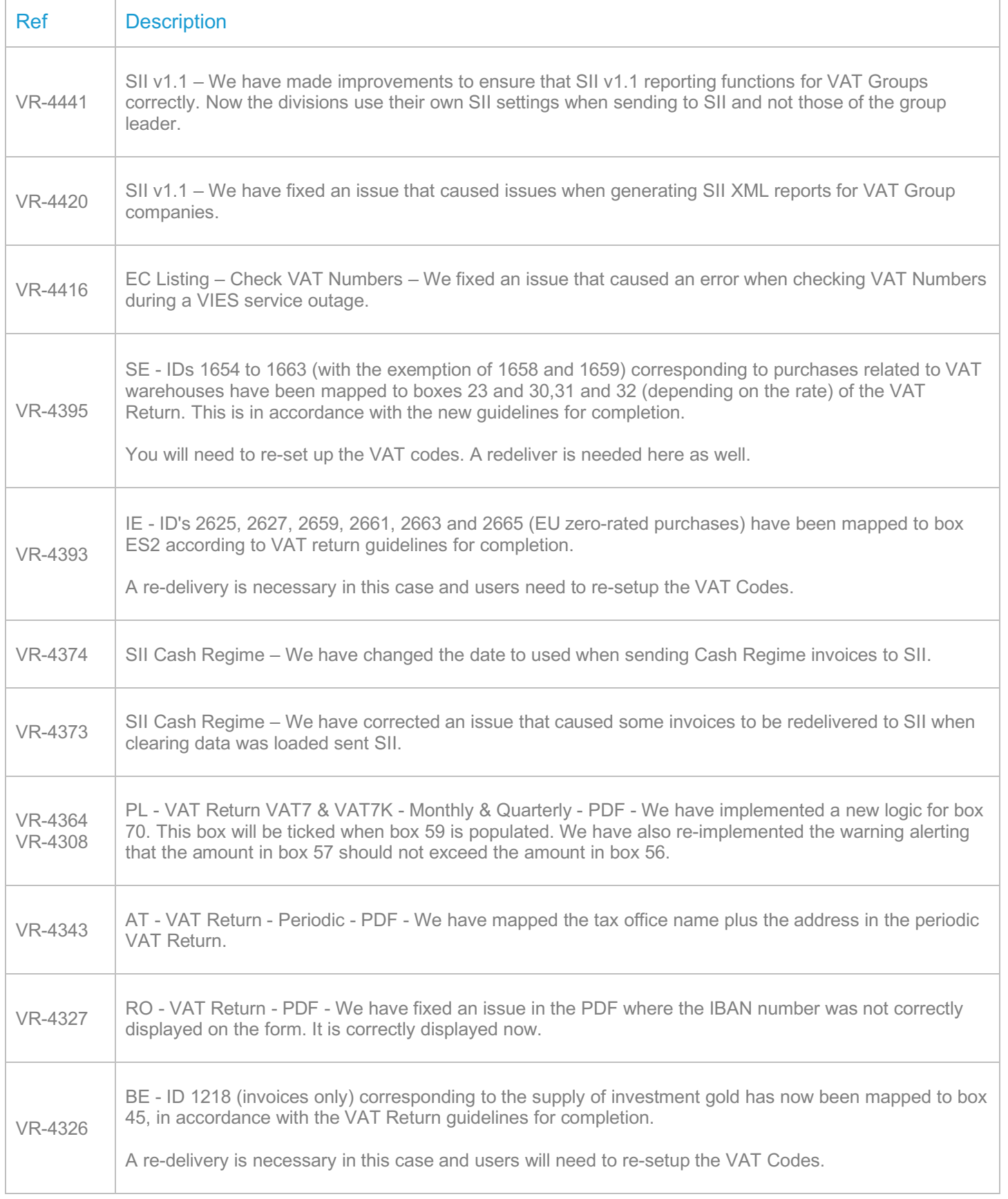

Ē

Ī

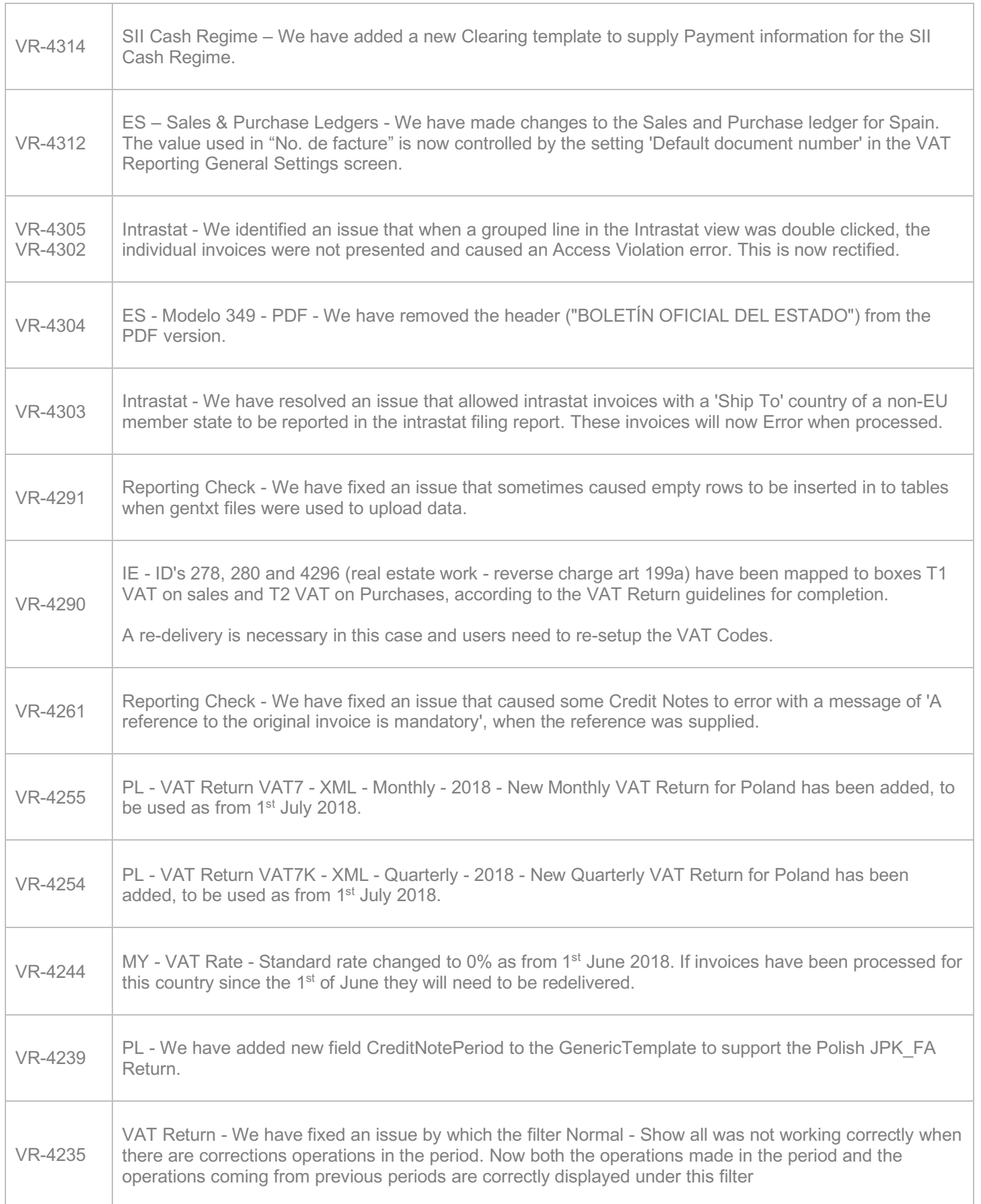

Ē

Ī

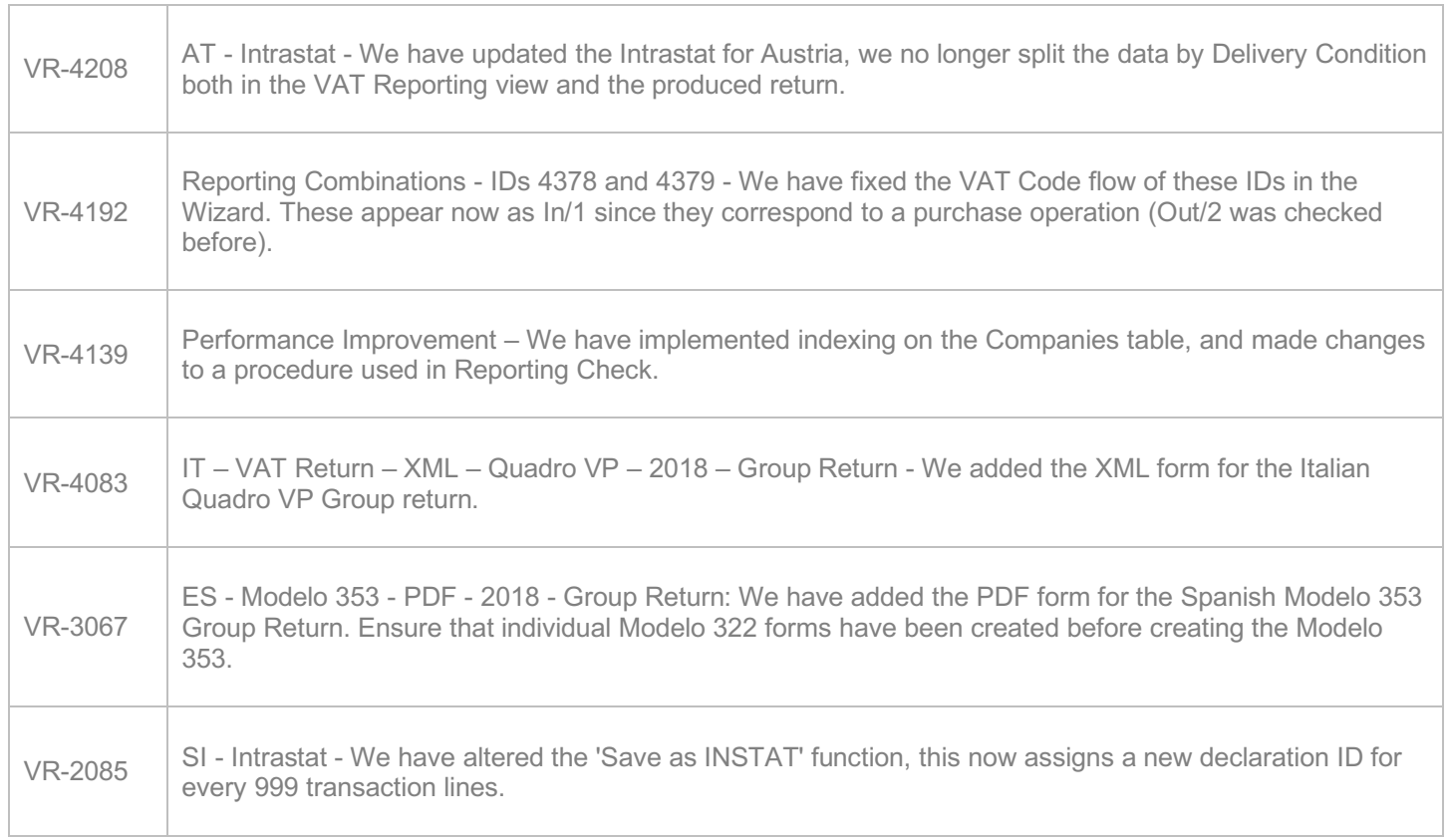

## Database Updates

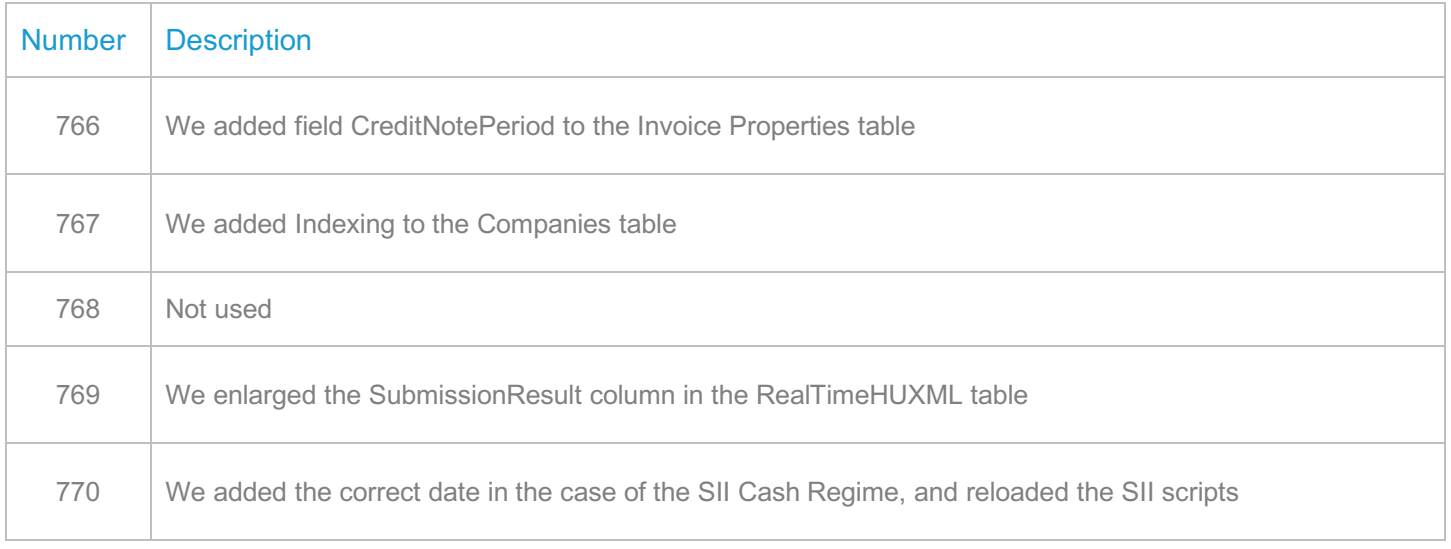

## **Upgrade Procedure**

This section provides details on how to update to the latest version. For the purposes of this documentation, we assume that you have an existing installation and you have the necessary access privilege to perform the upgrade.

## **Download**

The latest version of VAT Reporting is available here:

#### https://release.vat.avalara.net/VATReporting.html

#### **Database Back Up**

Close all running VAT Reporting windows, and take a full backup of the SQL Database. This can be done in the **SQL Server Management Studio**, from the database right-click menu **Tasks > Back Up.**

#### **Stop Inbox Monitor & SII Processor Scheduled Task**

Before installing the update of VAT Reporting stop the Inbox Monitoring Service and check there are no RCCL.exe processes still running, and stop the Windows Scheduled Task if you are using SII.

#### **Install**

Run the installer exe, once it completes open VAT Reporting and wait while it automatically handles any database upgrade.

#### **Start Inbox Monitor**

Start the Windows service, and then in VAT Reporting use the File > Send test file… and confirm the inbox is up and processing.

## **Start SII Processor Scheduled Task**

Re-enable the Windows Scheduled Task (if you are using SII).

## **VAT Reporting is now ready for use!**

## **Need Help?**

If you need technical assistance, please contact Customer Support via the on-line submission form: http://www.avalara.com/europe/support/

For any other issues, please contact your Customer Account Manager, Michelle Bequette. You may schedule an account review with her here http://meetme.so/MichelleBequette

If you're interested in finding more of our guides, visit the VAT Microsite. Contact Customer support if you wish to acquire a login name.